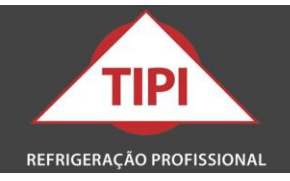

# **Vacuômetro Digital VGW-190 Com Bluetooth**

**Manual de Instrução**

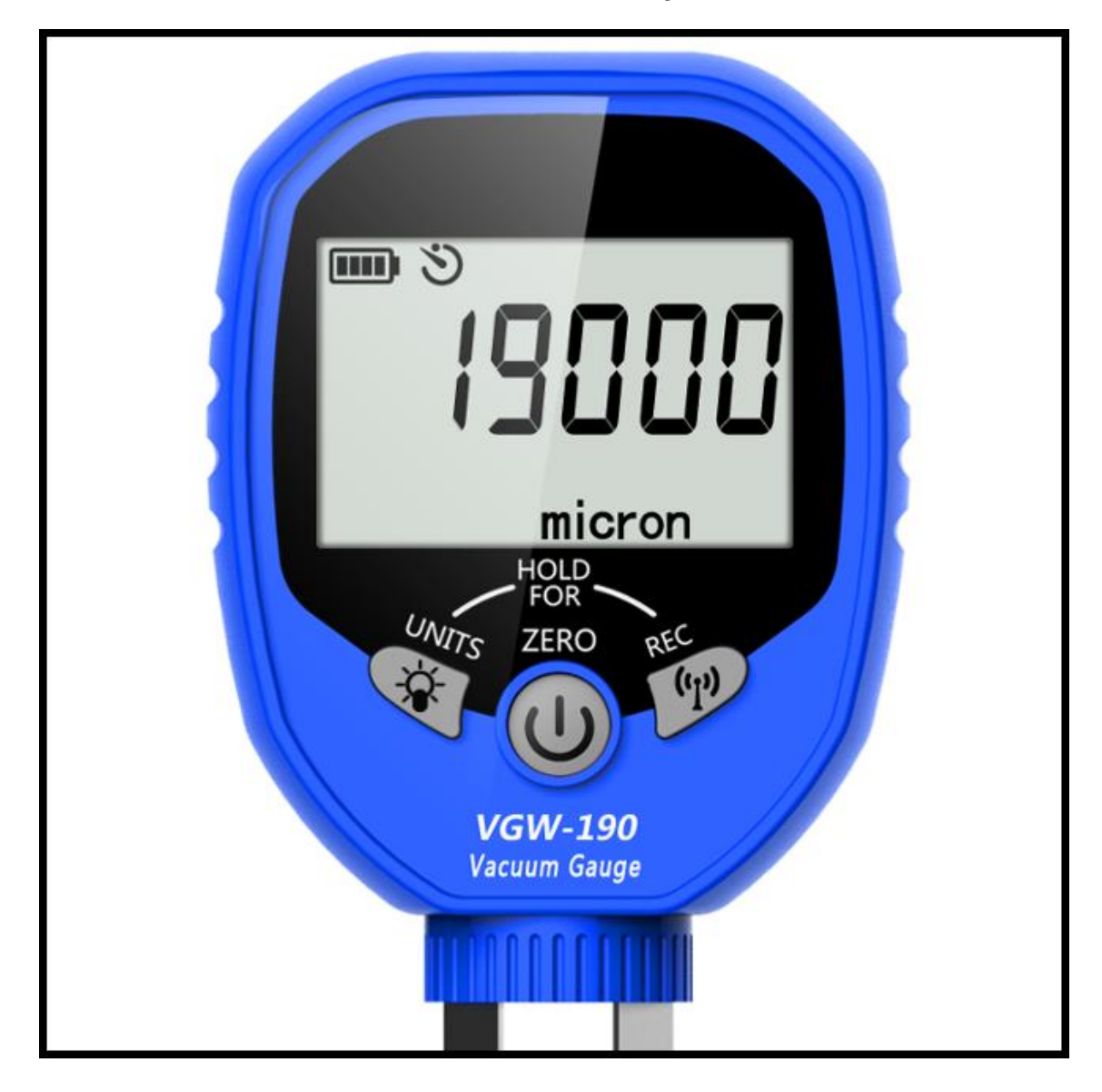

# Refrigeração Tipi | CNPJ 93.064.137/0002-71

Rod. Edegar Lopes Farias | BR 262 | Km 361 - S/N | Pavilhão A3 | Campo Grande - MS | Brasil | CEP 79.108-547

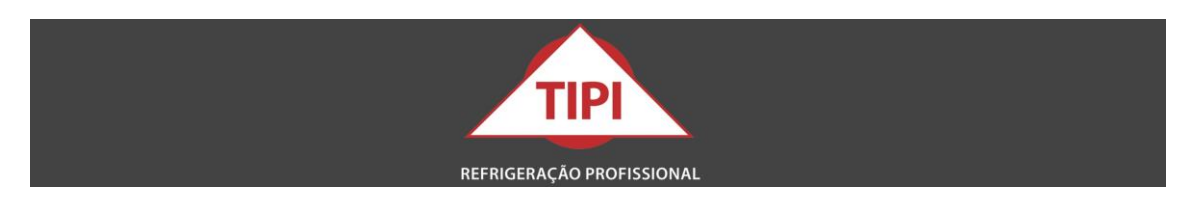

# **Vacuômetro Digital VGW-190 Com Bluetooth**

O vacuômetro VGW-190 é um vacuômetro digital sem fio, com conexão via bluetooth,. de alta qualidade, utilizado para obter medições de vácuo na manutenção de sistemas de refrigeração, também é utilizado para testar a estanqueidade do sistema e eficiência de bombas de vácuo.

# **Recursos**

- Visualizar dados no aplicativo móvel;
- Análise de dados em gráficos;
- Grau de proteção IP65;
- Registar dados e gerar relatórios;
- Alarmes de pressão alta/baixa configuráveis.

# **Especificações**

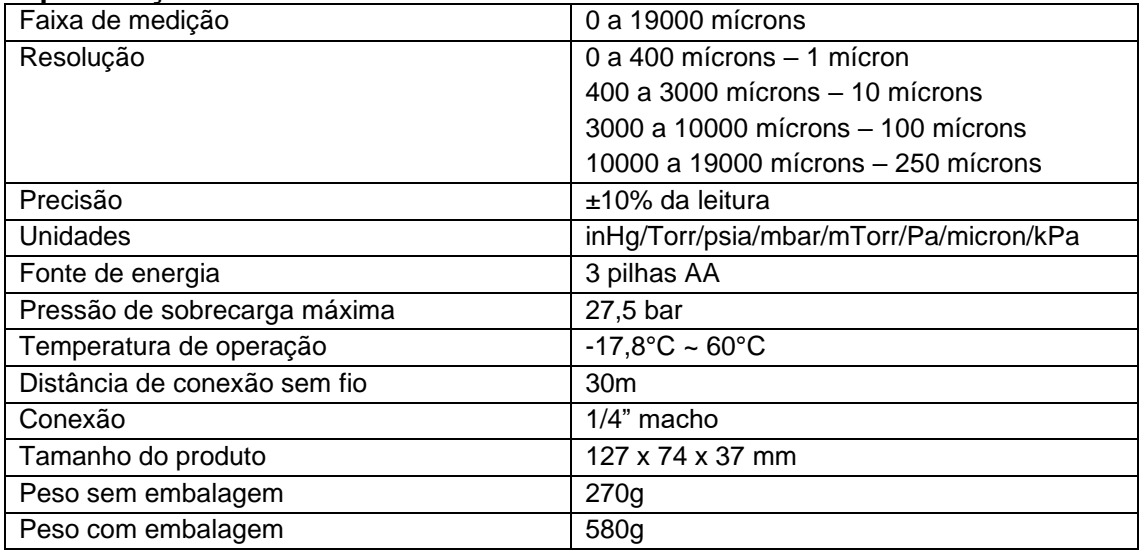

# **Display**

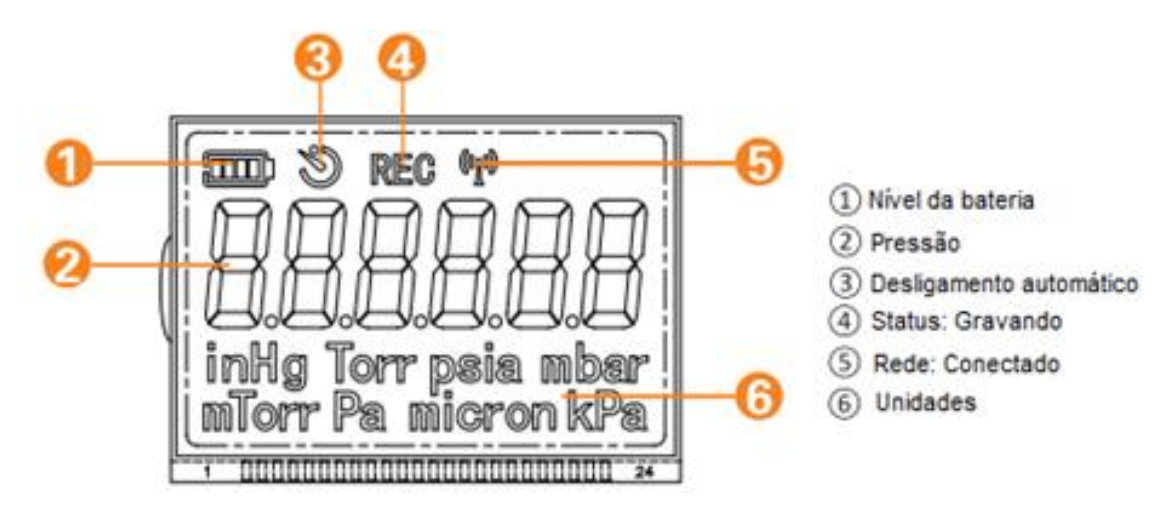

Refrigeração Tipi | CNPJ 93.064.137/0002-71 Rod. Edegar Lopes Farias | BR 262 | Km 361 - S/N | Pavilhão A3 | Campo Grande - MS | Brasil | CEP 79.108-547

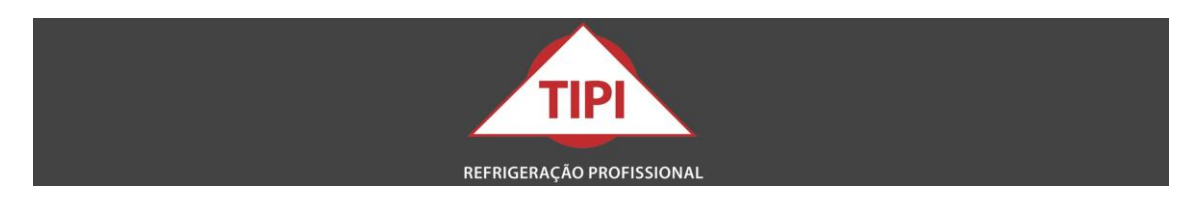

#### **Botões**

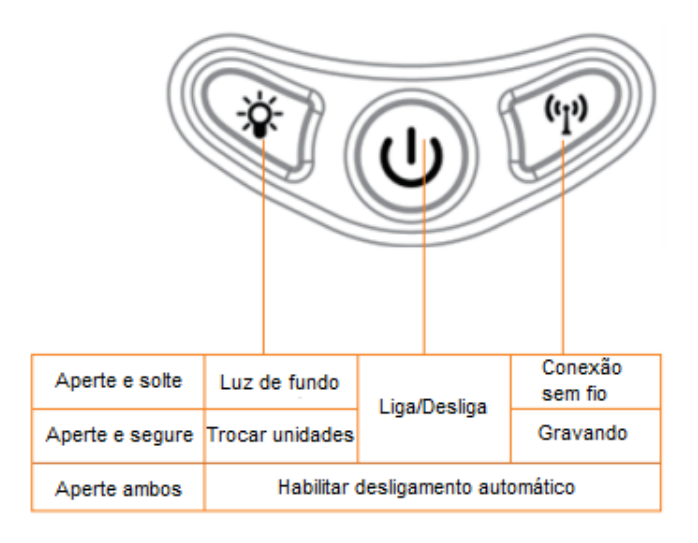

# **Operação**

- 1. Pressione o botão  $\mathbf U$  para ligar o vacuômetro, antes de conectá-lo ao sistema. Levará 10 segundos para o sensor se aferir, exibindo a tela inicial.
- 2. Após ligar o vacuômetro exibirá "----" se a pressão atual ficar acima de sua faixa de medição. Os dados não aparecem até que a pressão medida esteja dentro da faixa. **\*NOTA:** Caso exista pressão positiva, esta não pode superar 27,5 bar, sob risco de danos ao sensor.
- 3. Conecte o vacuômetro ao sistema certificando que não exista vazamentos.
- 4. Pressione e solte  $\frac{1}{2}$  para ligar a luz de fundo, que se manterá acesa por dois minutos.
- 5. Pressione e segure para  $\mathbf{\hat{X}}$  trocar as unidades de medida.
- 6. Pressione e solte  $(v_1)$  para habilitar ou desabilitar a conexão sem fio.
- 7. Pressione e segure  $\overline{\left( \phi \right)}$  até que "REC" apareça na tela para habilitar ou desabilitar a função de gravação.
- 8. Pressione e segure U para desligar o vacuômetro.
- 9. Verifique a condição das pilhas antes de iniciar o processo de vácuo, para assim não comprometer sua operação, quanto a geração de dados e relatórios. Em longos períodos sem utilização remova as pilhas.

#### **\*Observações:**

- Não desconecte o vacuômetro diretamente do sistema, pois o relaxamento brusco da pressão gera danos ao sensor, além da sucção de impurezas. Feche primeiramente a válvula de acesso.
- Caso o Vacuômetro já esteja conectado a outro dispositivo, pode ser que ocorram problemas de conexão. Desta forma, ao ligar o aparelho deve-se manter pressionados os botões (rue assim que na tela aparecerem as letras "CAL" deve-se soltar o botão  $\psi$  e no visor aparecerão as letras P e O indicando que o dispositivo foi resetado.

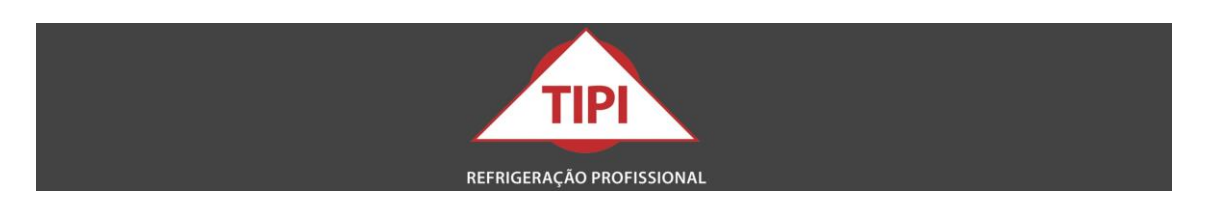

# **Limpando o sensor**

O sensor de vácuo pode ser contaminado por impurezas durante o uso. Para garantir precisão, siga os passos abaixo para sua limpeza.

- 1. Desligue o vacuômetro e retire as pilhas.
- 2. Utilize ferramenta adequada para acesso ao sensor, não gire fortemente a carcaça, sob pena de dano ao vacuômetro.

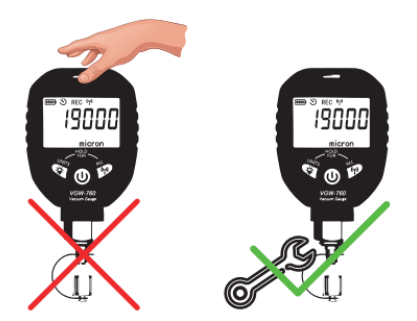

- 3. Utilize somente álcool isopropílico 70% na cavidade do sensor com um conta-gotas ou uma seringa. Aperte a porca e agite suavemente o vacuômetro.
- 4. Afrouxe a porca e drene o fluído da cavidade do sensor. Repita essa operação 3 ou 4 vezes.
- 5. Aguarde em torno de 20 minutos até que o álcool se evapore completamente e reinicie o processo de vácuo.

**\*NOTA:** Não utilize nenhum tipo de solvente ou outro produto de limpeza, sob pena de danos ao sensor do equipamento.

# **Utilizando o aplicativo**

Ligue o vacuômetro e habilite a conexão sem fio, abra o aplicativo móvel para pesquisar o dispositivo e a conexão.

Na interface dos dispositivos conectados, clique em "+" para adicionar o dispositivo na interface para visualizar a pressão ao vivo.

**\*NOTA:** 1) Vários dispositivos podem ser adicionados para visualização simultânea;

2) Para mais detalhes, entre no aplicativo, menu – help.

# **Fazendo download do aplicativo**

Procure por "AI Gauge" na App Store™ para obter o aplicativo para IOS. Procure por "AI Gauge" no Google Play™ para obter o aplicativo para Android.

# **O que está incluso na embalagem**

Vacuômetro VGW-190 com bluetooth x 1 Manual de utilização x 1 Conexão de 3 vias x 1 Adaptador dobrável x 1

# **Garantia de 90 dias contra defeitos de fabricação!**

Refrigeração Tipi | CNPJ 93.064.137/0002-71 Rod. Edegar Lopes Farias | BR 262 | Km 361 - S/N | Pavilhão A3 | Campo Grande - MS | Brasil | CEP 79.108-547